、 Use the USB to TTL tool to connect to the DF12LD serial port, as shown in the figure:

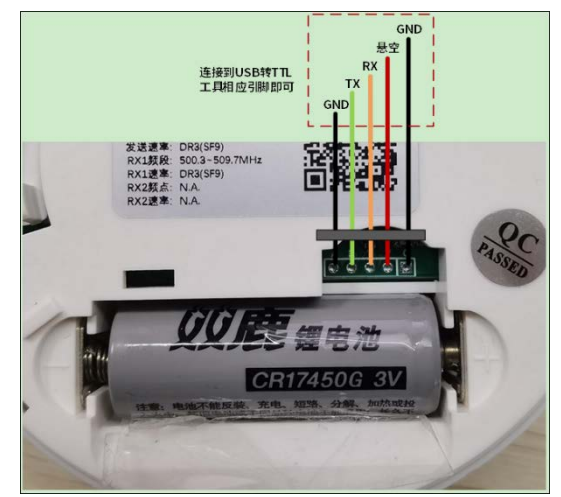

、 Open the serial port software, and set the Baud to 115200,8, n, 1

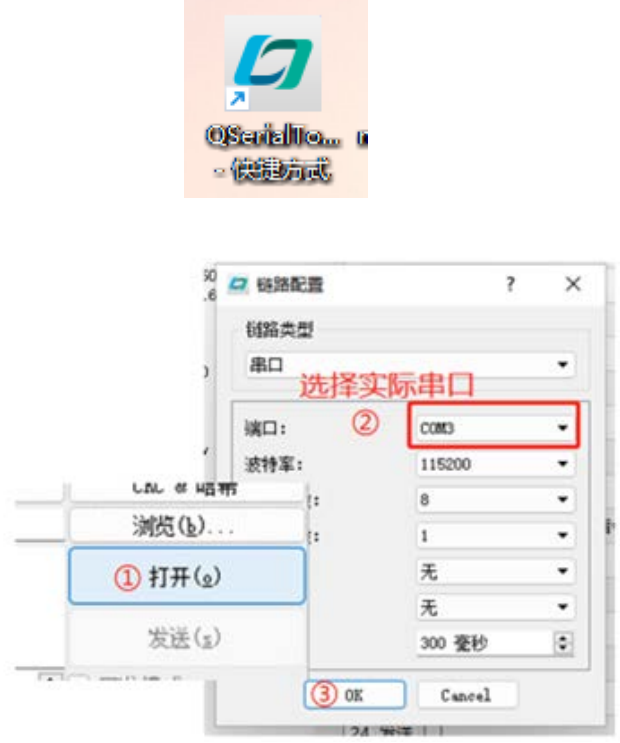

、Click the button on the front of DF12LD to wake up the device

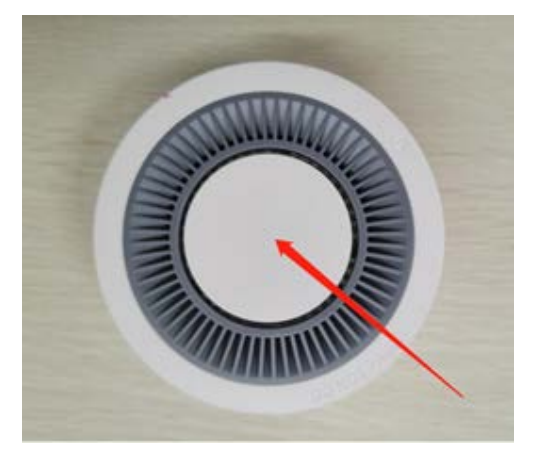

4、Wake up only takes one minute, and the following commands need to be configured within another minute (after DF12LD enters sleep, step 3 can be repeated to wake up):

 $+++\gamma$ at+join=abp\r at+reboot\r

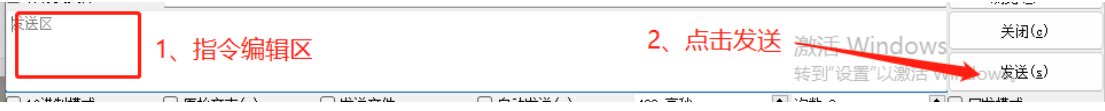

5、It is necessary to ensure that every command sent receives OK

```
\begin{array}{ll} [21\!:\!43\!:\!47,296] &\text{***} \\ [15\!:\!44\!:\!34,970] &\text{***} \end{array}_{\rm ok}\begin{array}{ll} \texttt{[15:44:34.970] at +join = abp \backslash r} \\ \texttt{[15:44:52.606] at +join = abp} \end{array}\mathbf{ok}[15:44:52.606] at treboot \r
[15:44:57.573] at treboot
_{\rm ok}
```
6、DF12LD successfully set to ABP mode